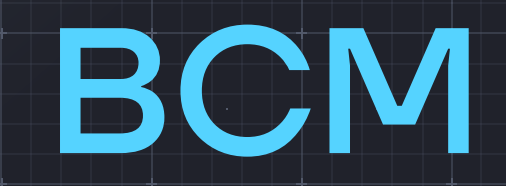

# **ИНСТРУКЦИЯ ПО УСТАНОВКЕ ЭКЗЕМПЛЯРА ПРОГРАММНОГО ОБЕСПЕЧЕНИЯ «Виртуальная среда моделирования»**

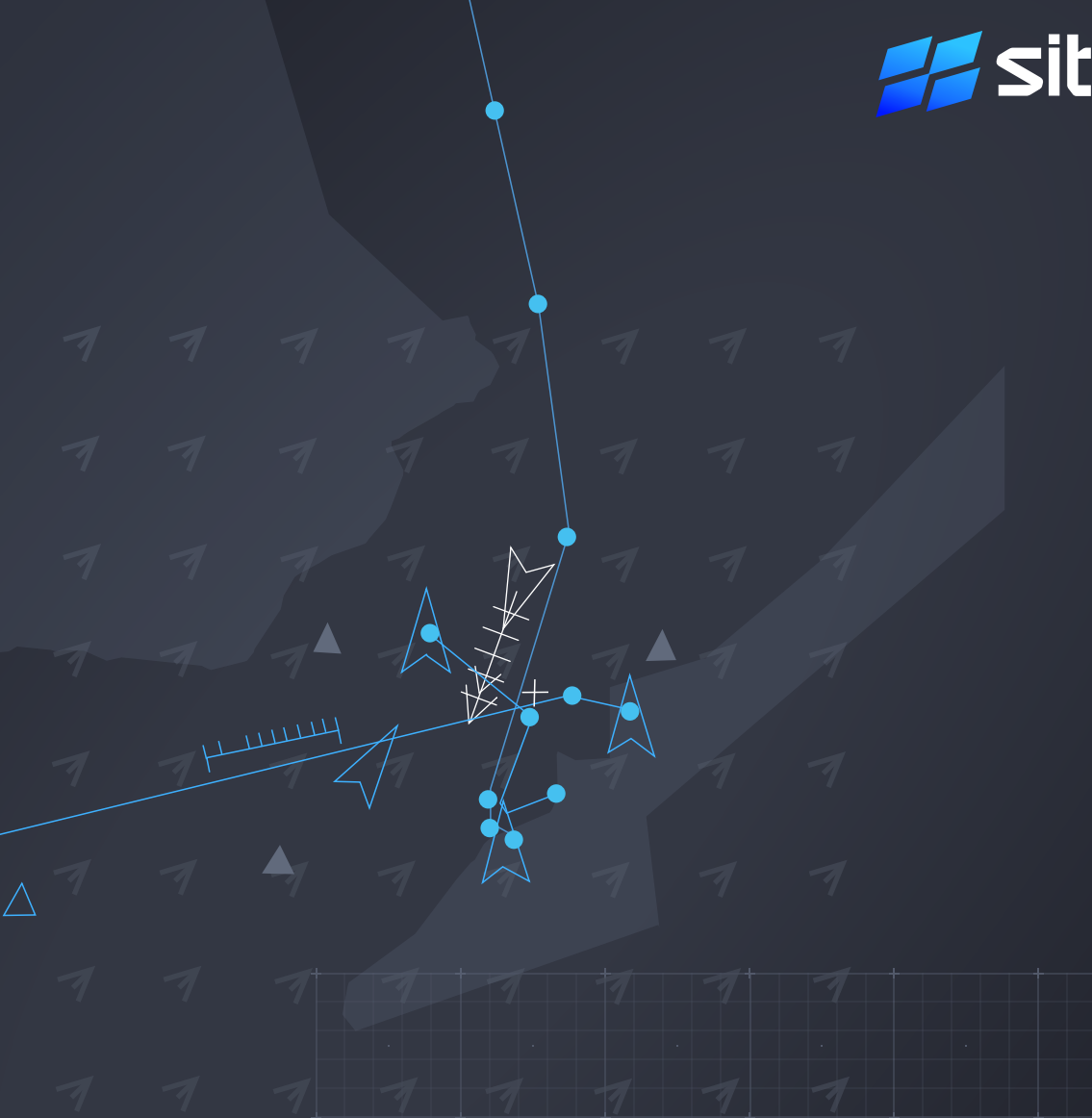

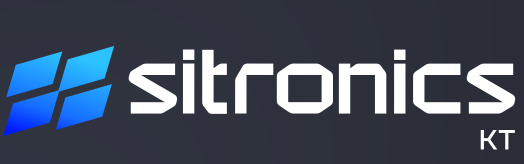

Порядок установки программного обеспечения Виртуальная среда моделирования (далее — ВСМ, ПО):

1. Получение дистрибутива

2. Установка ПО на целевую машину

### 1. Получение дистрибутива

Взять дистрибутив, соответствующий целевой ОС системой (Таблица ниже).

Для установки ПО на Astra Linux помимо основного deb-пакета необходимо скачать географическую библиотеку Libgeografic.

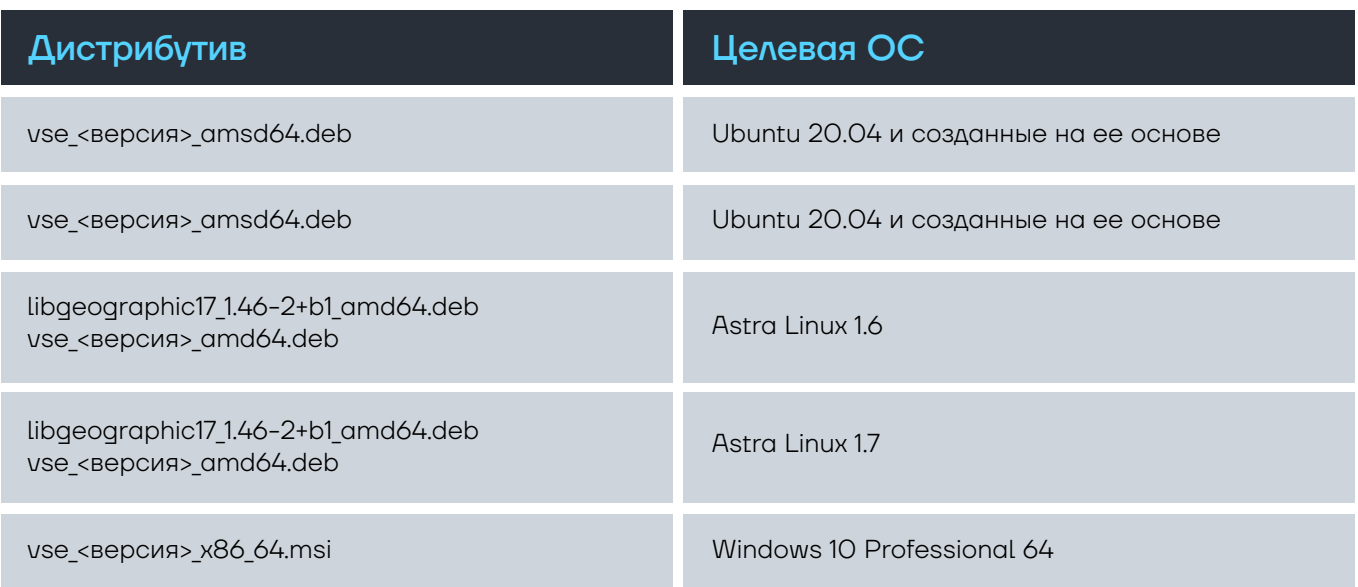

## 2. Установка ПО

#### 2.1 ОС Ubuntu

Для установки ПО необходимо использовать командную строку (установка через Терминал). \$ apt install <путь к файлу>/<название файла с учетом расширения>

#### 2.2 ОС Astra Linux

Для установки ПО необходимо использовать командную строку (установка через Терминал). \$ sudo apt install <путь к файлу>/<название файла с учетом расширения>

В первую очередь выполняется установка географической библиотеки Libgeografic.

Далее выполняется установка ПО.

#### 2.3 ОС Windows

Для установки ПО необходимо использовать стандартное средство Windows.

Для оказания технической поддержки ПО необходимо обратиться: +7 (812) 449 90 90, office@sitronics-kt.ru